# K M L と R RでKMLを自由自在に操る

# データキューブ 牧山 文彦

### A g e n d a

(1) K M L とGoogleEarth・・おさらい (2)デジタルアースに必要な技術 ( 3 )K M Lの立ち位置 ( 4 ) K M L の 特 徴 (5)Rからのアプローチ (6) R パッケージの機能との関連 ( 7 ) デ モ ( 8 ) ま と め

### (1) K M L とGoogleEarth・・おさらい

- K e yho l e M a r k u p L a n g u a g e の 略 、X M Lの一種
- K e yho l e と は 、Googleに買収される前のGoogleEarthの名前か ら来ている
- 2 0 0 4 年 1 0 月 に 米Keyhole社がGoogleに買収された。米Keyhole 社 は S G I 社 (シリコン グ ラ フ ィック ス 社) を 源 流 と す る
- 2 0 0 5年 7 月GoogleEarth公開
- GoogleEarthは「デジタルアース」というコンセプトに基づいて作成 されたブラウザーの一種で、従来のGISとは概念を異にする
- GoogleEarthは 、Googleが無料で配布する とい う暴挙 ( ? )に出た ため、世界に衝撃が走った
- そ の た め 2 0 0 4 ~ 2 0 0 5 年 が ひ と つ の 出 発 点 と な っ て い る
- 2 0 08 年 4 月 、K M LはO G C標準に認定された
- 海 ・宇 宙 ・月 ・火 星 ・・・地 中 は ま だ な い
- iPhoneに対応

### (2)デジタルアースに必要な技術

1. コンピュータ科学 2. 大規模ストレージ 3. 衛星画像 (特に高解像度の ) 4. ブロードバンドネットワーク 5. 相互運用性 6. メタデータ

( ア ル ・ ゴ ア :2 0 0 0年 )

参考資料:地理情報資源のデータベースと相互運用の試み

4

(国立情報学研究所 北本朝展先生) より引用・加筆

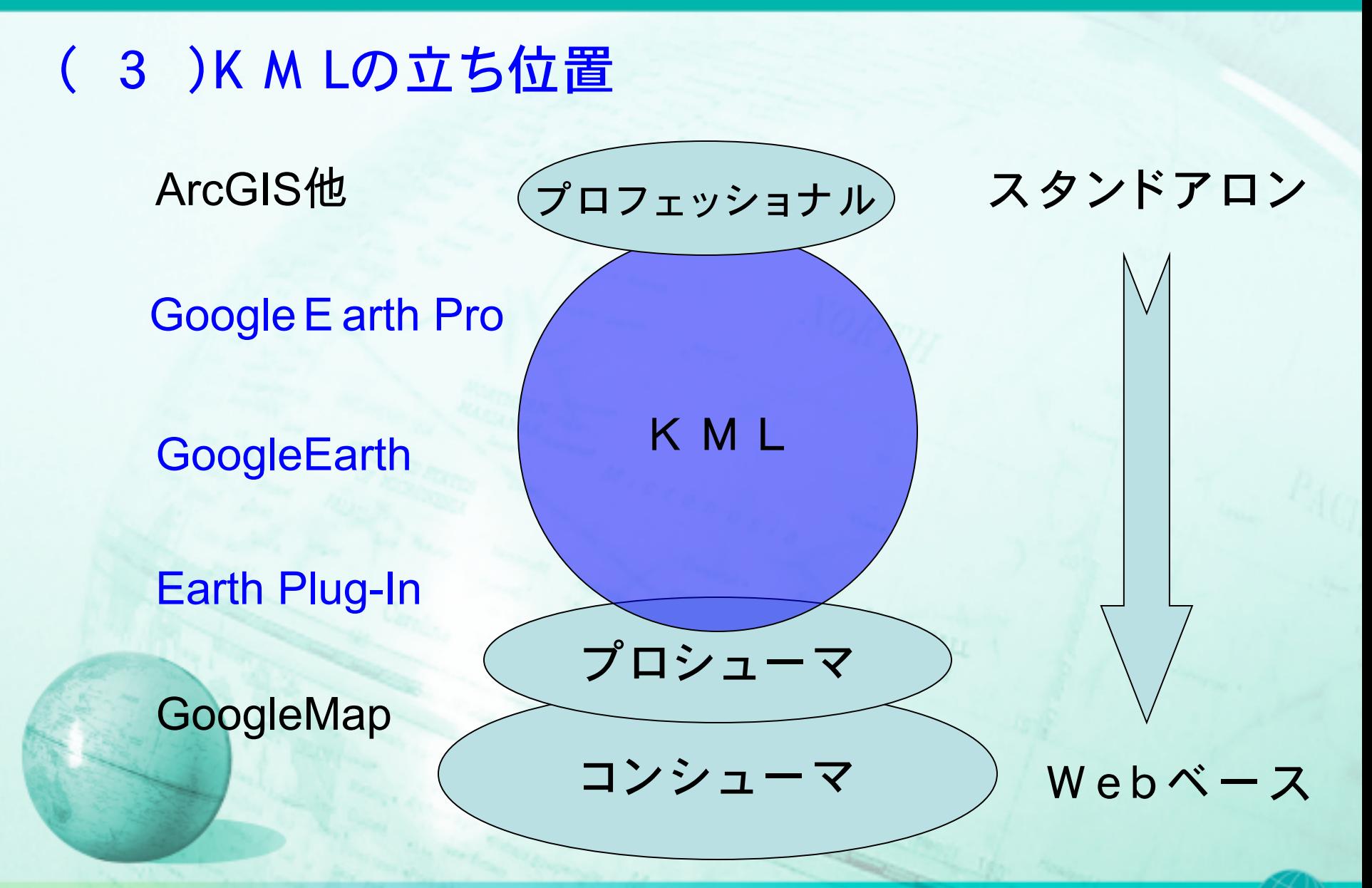

### ( 4 ) K M L の 特 徴

- OGC KMLとして標準化 現在ver 2.2
- X M L
- Z I P 圧 縮 可 能 ( K M Z )
- ネットワークリンクに 対 応・・・分 散 型
- ベクターデータ (点 ・線 ・ポリゴン等)
- ラスターデータのオーバーレイ
- WMSのマッピング
- 時間データ
- 写真データ (ストリートビュー含む)
- テ ク ス チ ャ付 き 3 D オ ブ ジ ェ ク ト はColladaデータ
- ブラウザー機能 (JavaScript&Webkit利 用 )
- Flash可能
- 動画再生可能
- サウンド再生可能

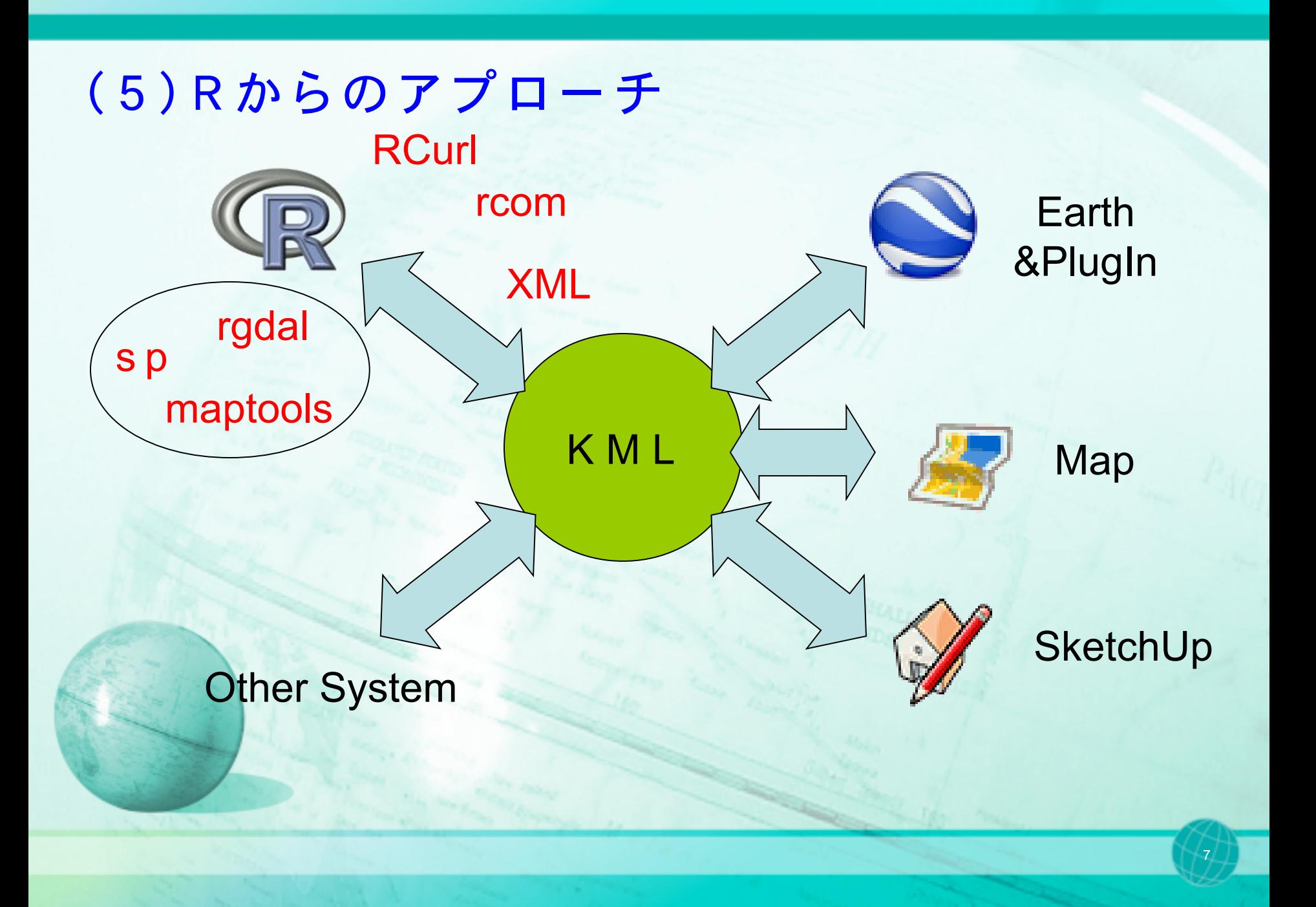

### (6) R パッケージの機能との関連

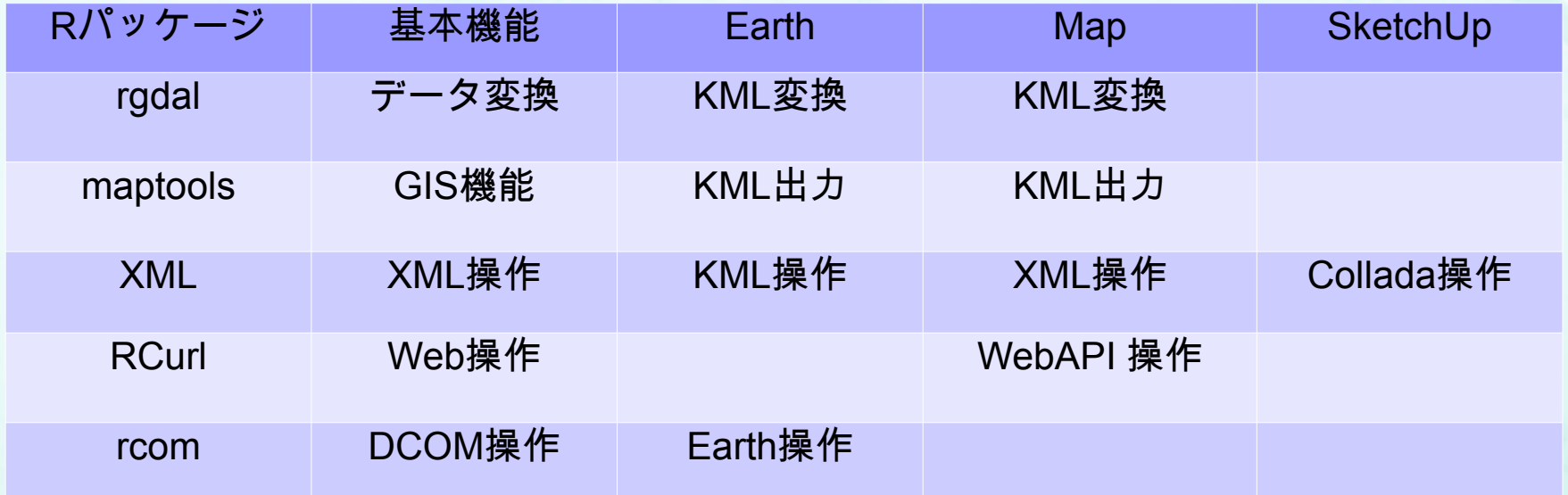

RでKMLを扱うためのクラスはspの3つのクラスを利用する SpatialPointsDataFrame-class SpatialLinesDataFrame-class SpatialPolygonsDataFrame-class

## ( 7 ) デ モ

①ShapeFile-KML変換(rgdal) ②ラスターデータのK M Lオーバーレイ(maptools) ③ベクターデータのK M Lオーバーレイ(rgdal) (4)ポリゴンデータのK M Lオーバーレイ(maptools) ⑤複数ポリゴンデータのK M Lオーバー レ イ 1(maptools) ⑥K M Lデータの修正 (XML:Mac) ⑦Colladaデータの修正(XML:Mac)

#### デモ①ShapeFile-KML変換(rgdal)

**#demo1 #rgdal WriteOGR library(rgdal) x<-readOGR("Z:/test/japan\_ver62/gunma.shp",layer="gunma") x@data\$PREF<-iconv(x@data\$PREF,"","utf-8") x@data\$CITY1<-iconv(x@data\$CITY1,"","utf-8") x@data\$CITY2<-iconv(x@data\$CITY2,"","utf-8") x@data\$TOWN1<-iconv(x@data\$TOWN1,"","utf-8") x@data\$TOWN2<-iconv(x@data\$TOWN2,"","utf-8") writeOGR(x,"Z:/test/gunma.kml", "gunma", "KML")**

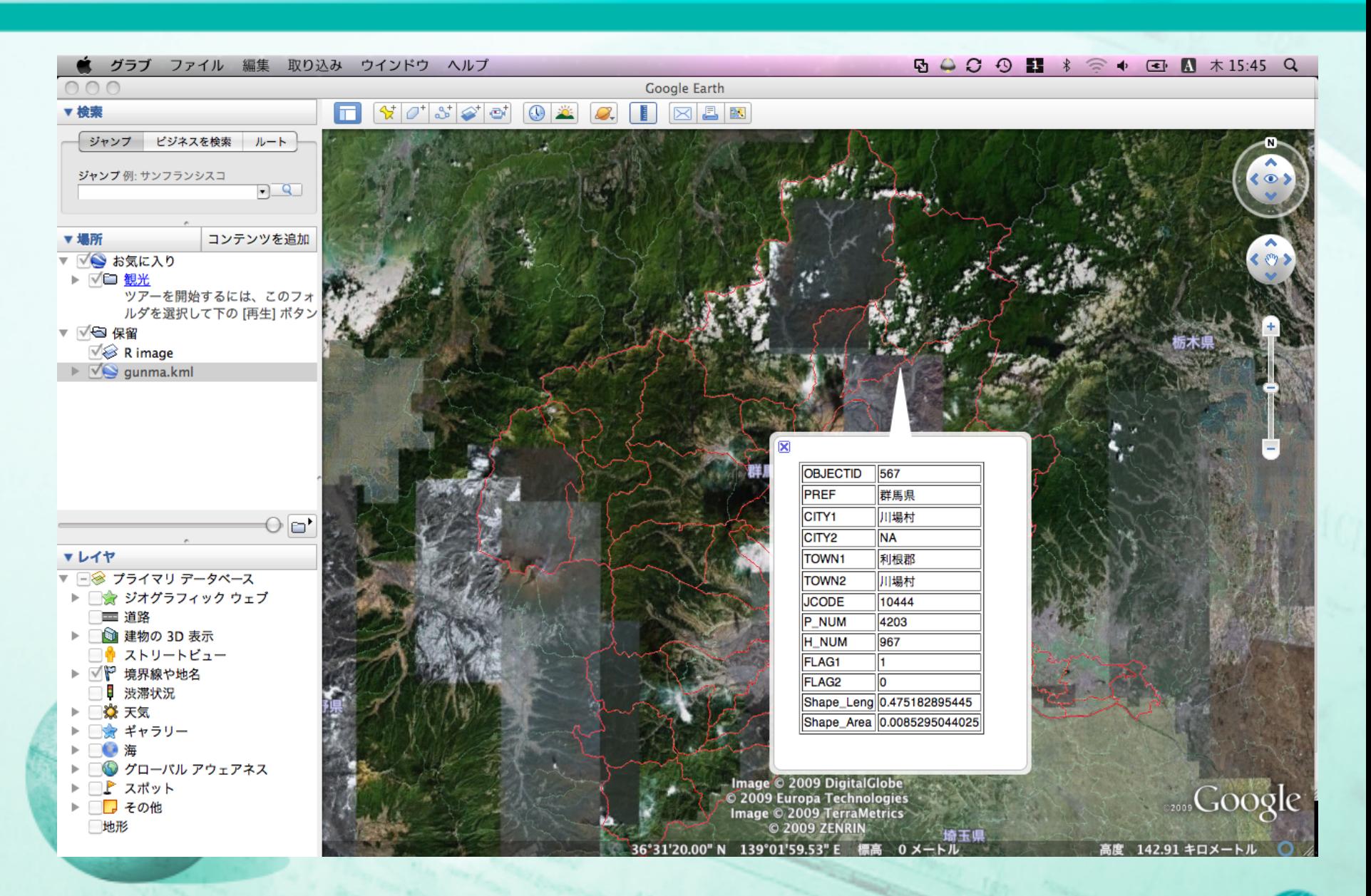

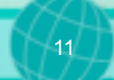

```
②ラスターデータのKMLオーバーレイ(maptools)
```

```
#demo2
#maptools kmlOverlay
#
library(maptools)
qk <- SpatialPointsDataFrame(quakes[, c(2:1)], quakes)
proj4string(qk) <- CRS("+proj=longlat")
tf<-"Z:/test/"
SGqk <- GE_SpatialGrid(qk)
png(file=paste(tf, "qk.png", sep=""), width=SGqk$width, 
height=SGqk$height,bg="transparent")
par(mar=c(0,0,0,0), xaxs="i", yaxs="i")
plot(qk, xlim=SGqk$xlim, ylim=SGqk$ylim, setParUsrBB=TRUE,col="red")
dev.off()
kmlOverlay(SGqk, paste(tf, "qk.kml", sep=""), paste("qk.png", sep=""))
```
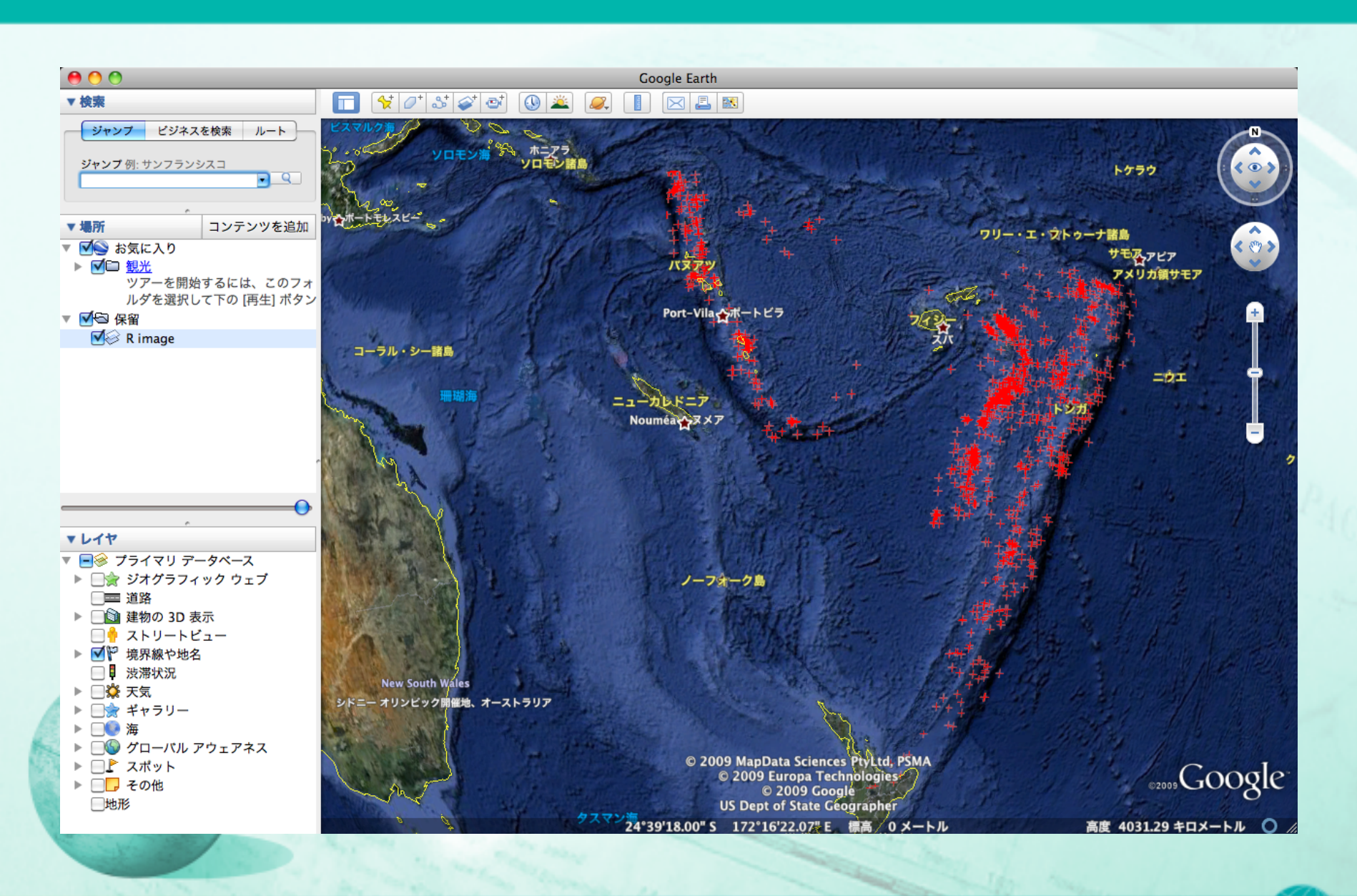

### ③ベクターデータのKMLオーバーレイ(rgdal)

```
#demo3
#rgdal point overlay
library(rgdal)
qk0 <- quakes
qk0$long <- ifelse(qk0$long <= 180, qk0$long, qk0$long-360)
qk0a <- SpatialPointsDataFrame(qk0[, c(2:1)], qk0)
proj4string(qk0a) <- CRS("+proj=longlat")
writeOGR(qk0a, paste(tf, "v.kml", sep=""), "Quakes", "KML")
```
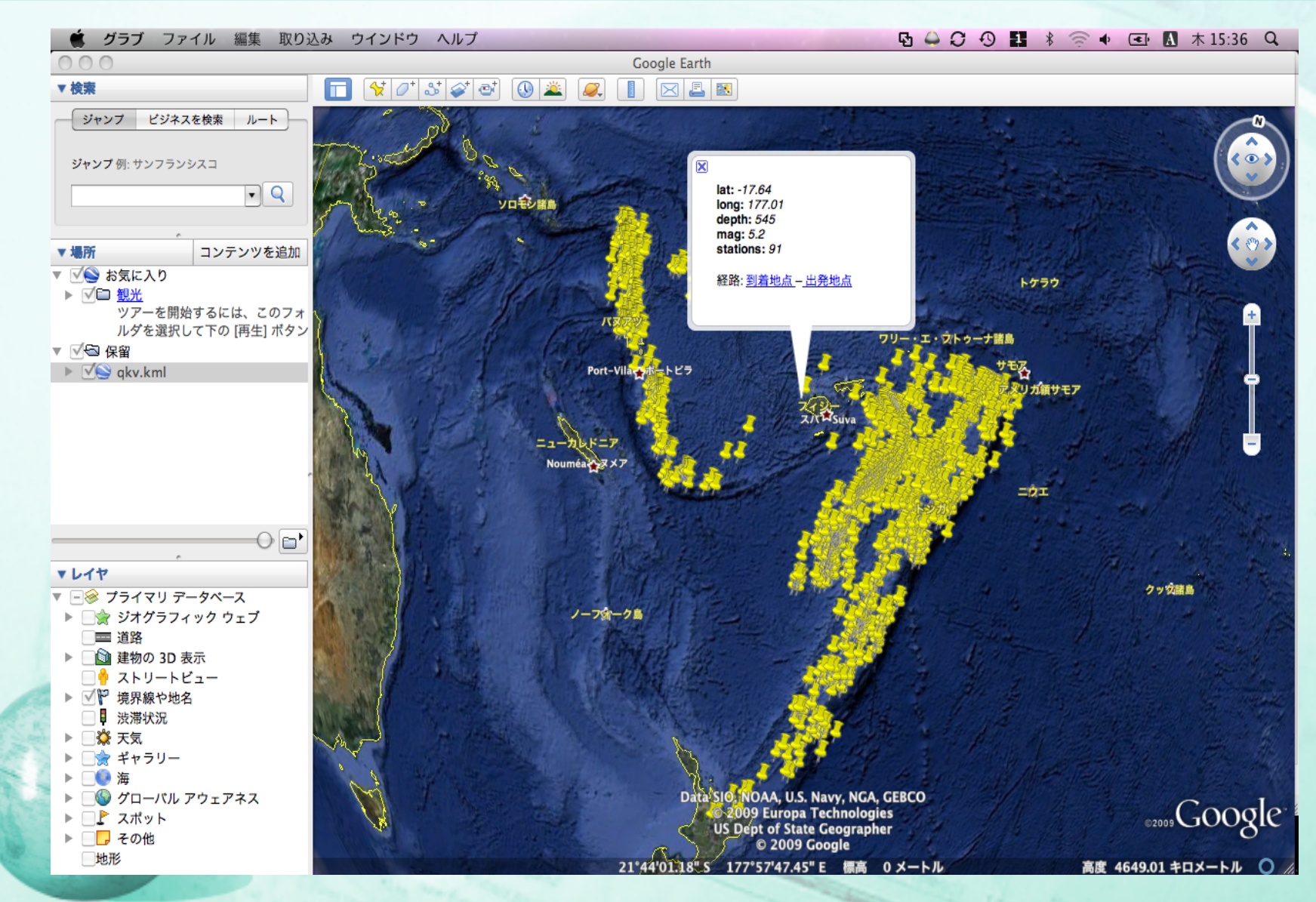

#### ④ポリゴンデータのKMLオーバーレイ(maptools)

```
#demo4
library(maptools)
data(wrld_simpl)
## creates a KML file containing the polygons of South Africa (plus hole)
sw <- slot(wrld_simpl[wrld_simpl$NAME=="South Africa",], "polygons")[[1]]
tf <- "Z:/test/SA.kml"
kmlPolygon(sw, kmlfile=tf, name="South Africa", col="#df0000aa", lwd=5, 
     border=4, kmlname="R Test", 
    kmldescription="This is <br/>b>only</b>
     a <a href='http://www.r-project.org'>R</a> test.")
tf
```
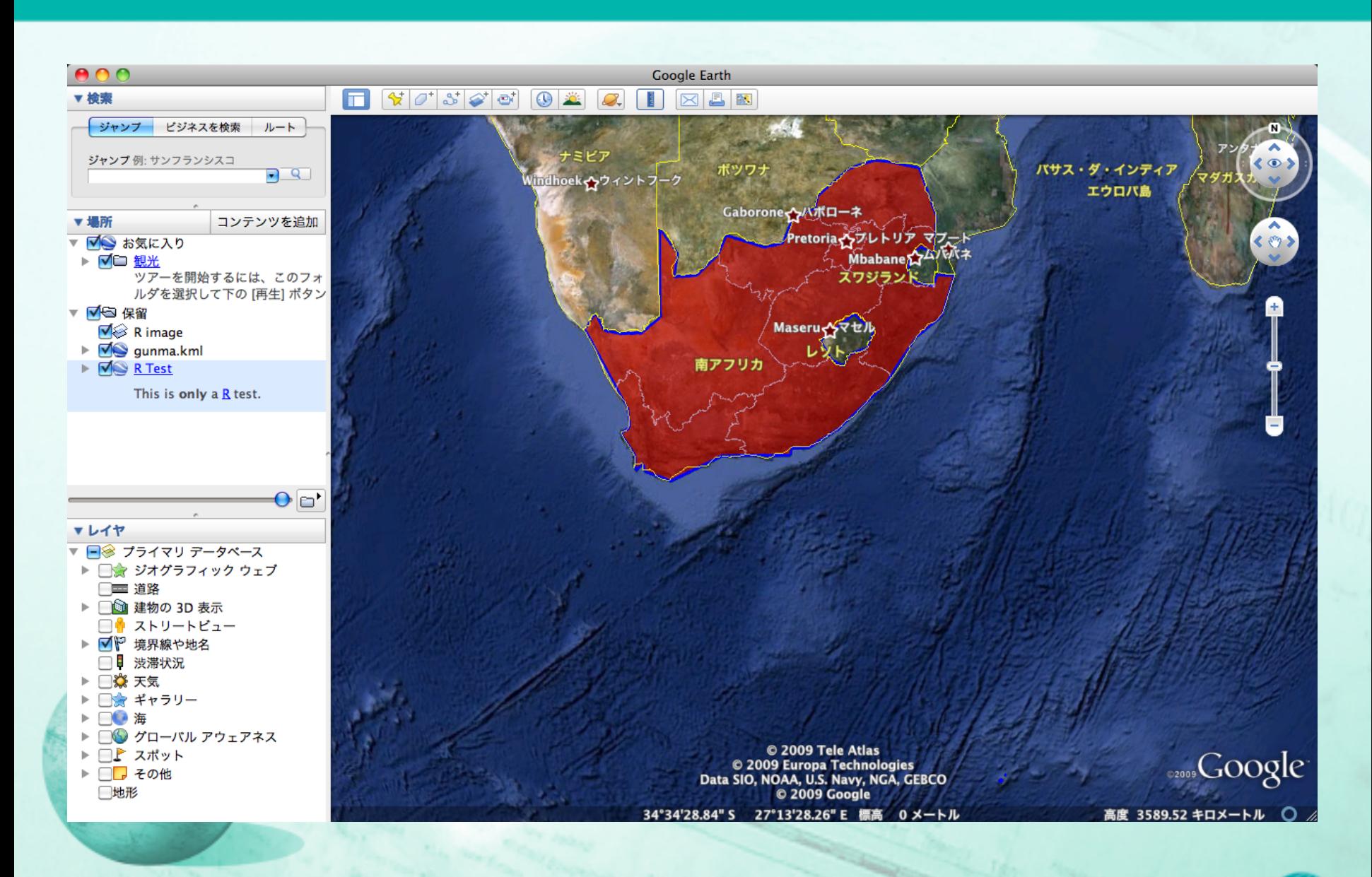

#### ⑤複数ポリゴンデータのKMLオーバーレイ1(maptools)

```
#demo5
## creates a KML file containing the polygons
## of South Africa, Switzerland, and Canada
sw <- wrld_simpl[wrld_simpl$NAME %in% c("South Africa",
 "Switzerland", "Canada"),]
out <- sapply(slot(sw, "polygons"), function(x) { kmlPolygon(x,
     name=as(sw, "data.frame")[slot(x, "ID"), "NAME"], 
     col="red", lwd=1.5, border='black', 
     description=paste("ISO3:", slot(x, "ID"))) })
tf <- "Z:/test/SA2.kml"
kmlFile <- file(tf, "w")
tf
cat(kmlPolygon(kmlname="R Test", kmldescription="<i>Hello</i>")$header,
     file=kmlFile, sep="\n")
cat(unlist(out["style",]), file=kmlFile, sep="\n")
cat(unlist(out["content",]), file=kmlFile, sep="\n")
cat(kmlPolygon()$footer, file=kmlFile, sep="\n")
close(kmlFile)
```
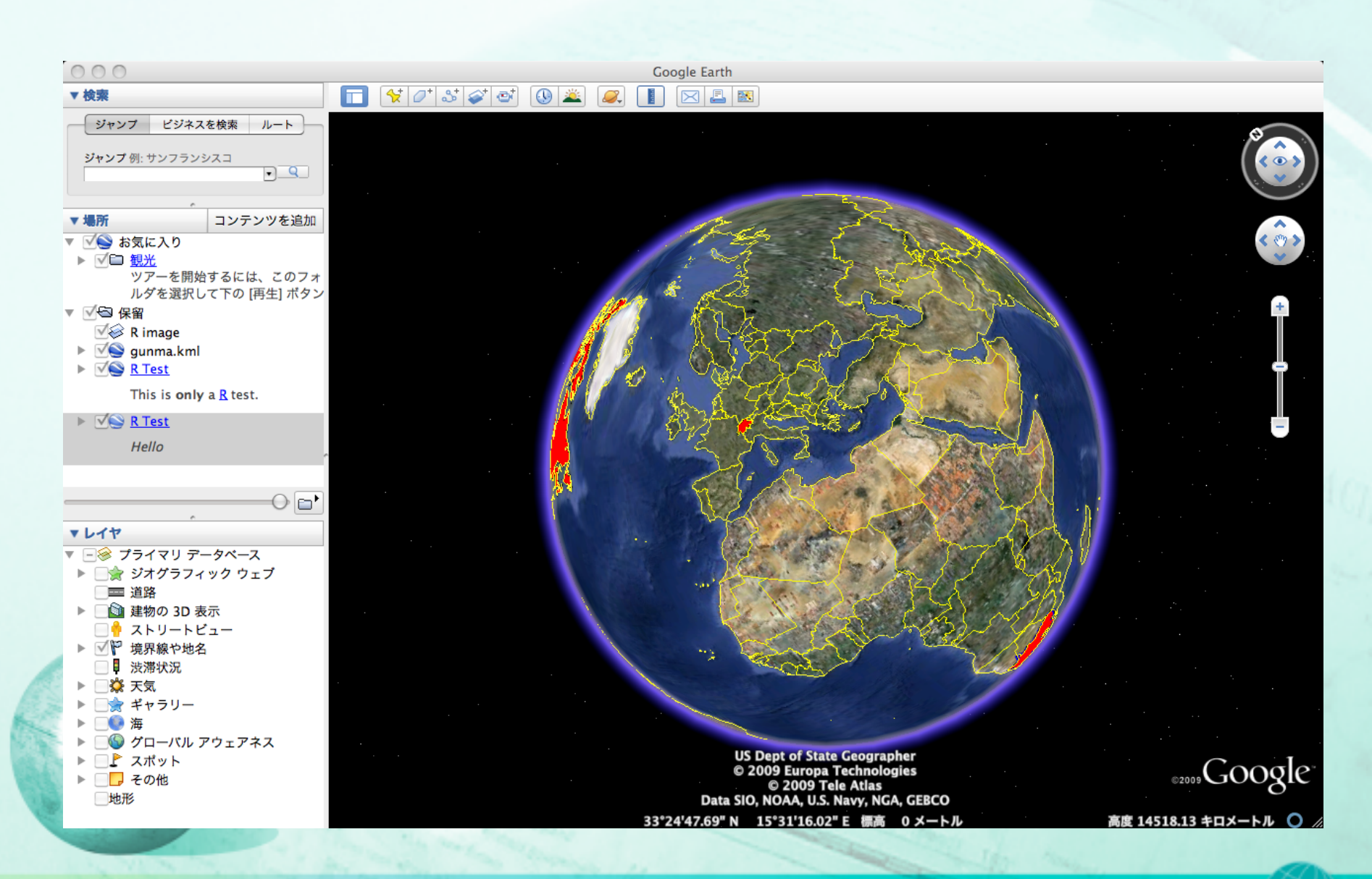

### ⑥KMLデータの修正(XML:Mac)

```
#demo6
#XML MacOSX
library(XML)
source("/Users/fumihiko_maki/Desktop/test/kmlFunctions.r")
doc <- xmlTreeParse("/Users/fumihiko_maki/Desktop
/test/gunma.kml")
data<-sample(1000:10000,39)
fillcolor<-colors.kml(heat.colors(39),"EE")
linecolor<-NA
x<-kmlAltitudeNode(doc,data,fillcolor,linecolor)
saveXML(x,file="/Users/fumihiko_maki/Desktop/test/gunma2.kml",
prefix = '<?xml version="1.0" encoding="UTF-8"?>')
```
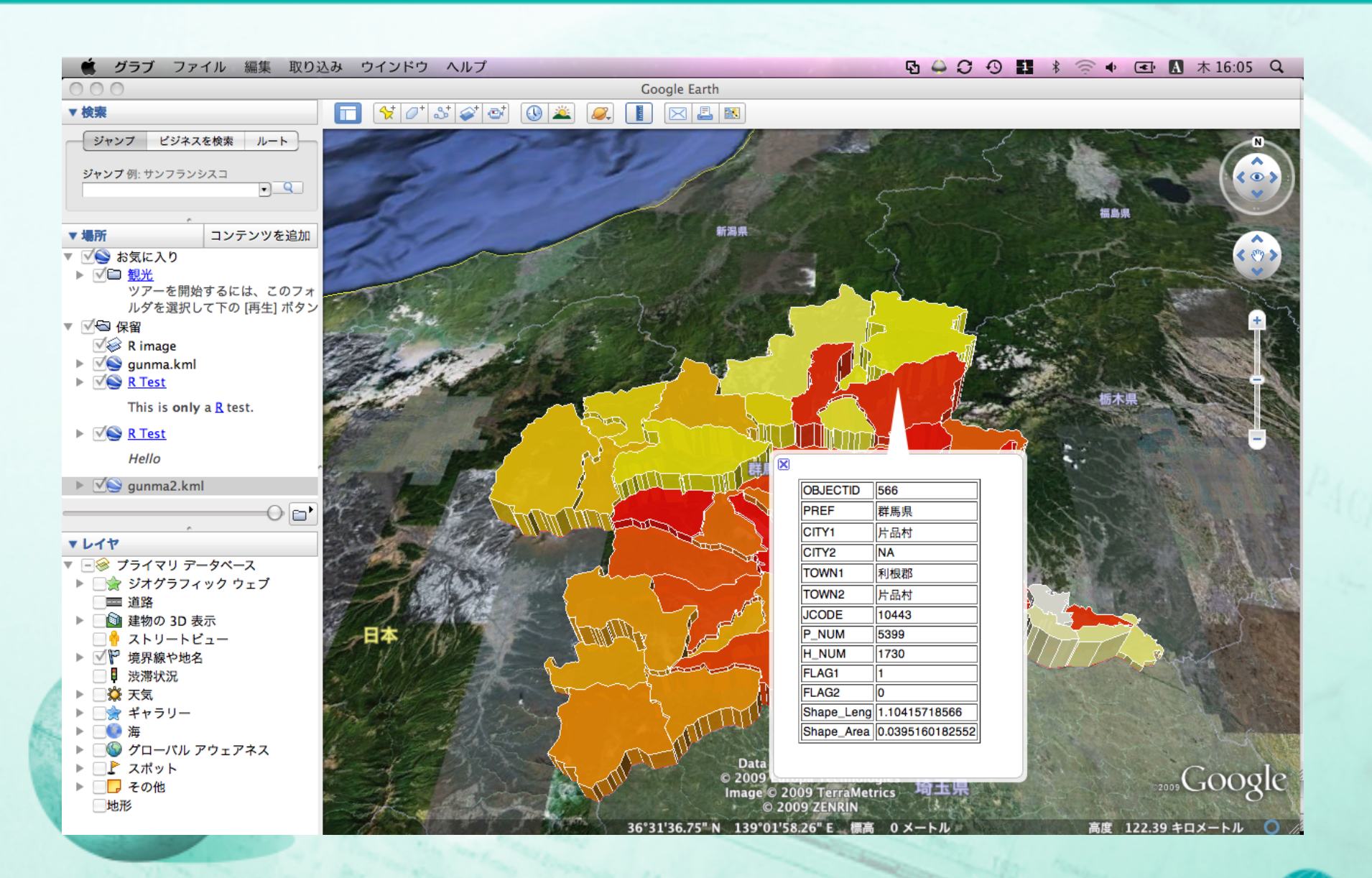

### ⑦Colladaデータの修正(XML:Mac)

```
#demo7
#collada
library(XML)
doc<-xmlTreeParse("/Users/fumihiko_maki/Desktop/test/
Collada/doc.kml")
x<-xmlRoot(doc)
x[["Folder"]][["Placemark"]][["Model"]][["Scale"]][["x"]]<-
xmlNode("x","10000000.0")
x[["Folder"]][["Placemark"]][["Model"]][["Scale"]][["y"]]<-
xmlNode("y","10000000.0")
x[["Folder"]][["Placemark"]][["Model"]][["Scale"]][["z"]]<-
xmlNode("z","10000000.0")
saveXML(x,"/Users/fumihiko_maki/Desktop/test/Collada/doc2.kml"
,prefix = '<?xml version="1.0" encoding="UTF-8"?>')
```
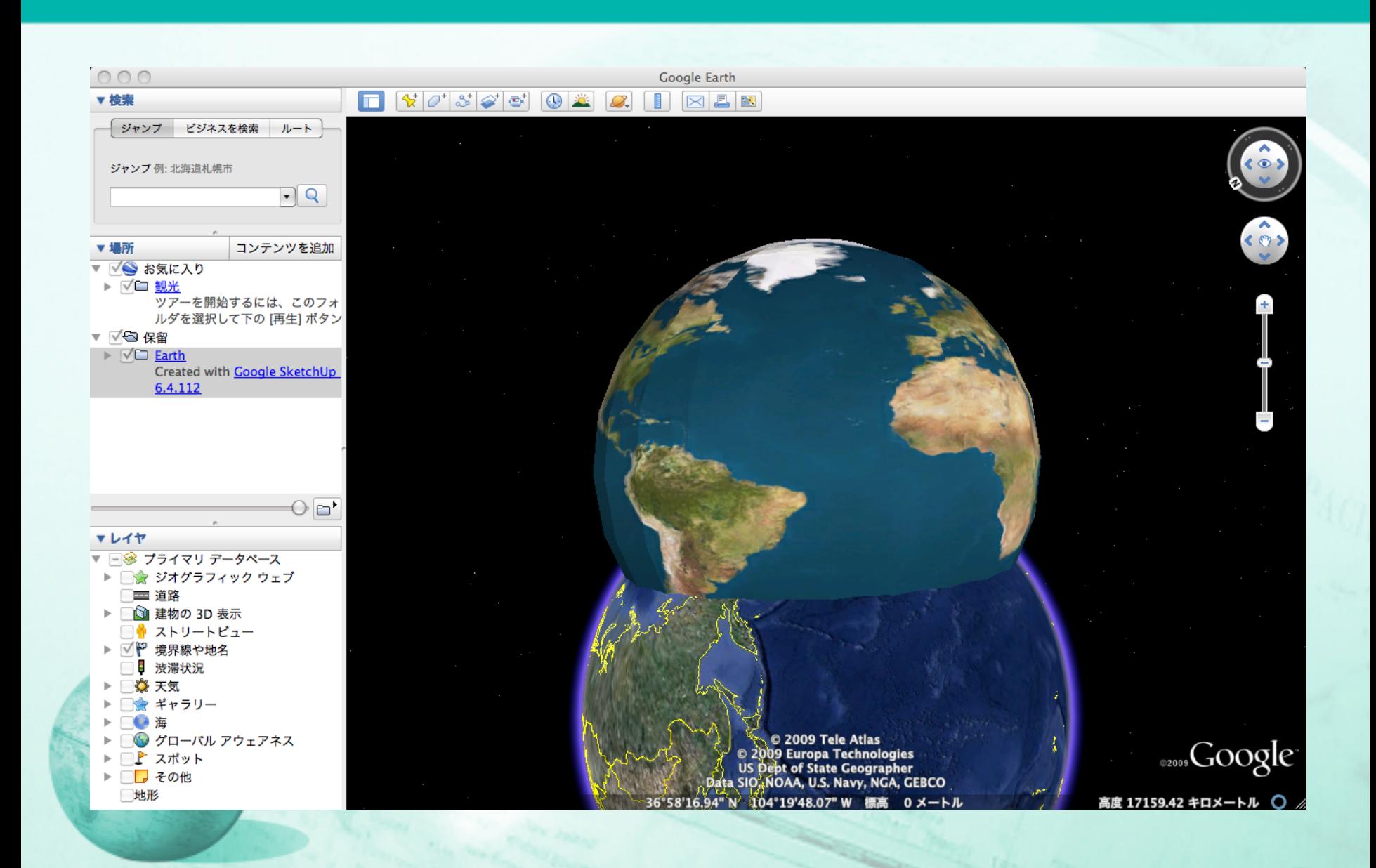

### ( 8 ) ま と め

- 以前と比べてRでKMLを利用する環境が整ってきた
- 基本をSPパッケージクラスの構造にして互換性を持たせてある
- 高さ等の未実装の部分もある
- データ変換にはrgdal
- KMLオーバーレイ出力にはmaptools
- KMLの内容を操作するにはXML
- 問題点として
	- MacOSX: rgdal
		- バイナリパッケージが無い
		- 自分でmakeしろってか?

– Windows : XML

- UTF-8が基本の世界ではプログラムが面倒
	- インナークラス難しい。私の勉強不足?

今後はGoogleMapに手を出してみたい

### ご清聴ありがとうございました

dat@cube

データキューブ株式会社 **http://www.datacube.co.jp**

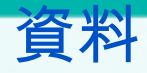

############################# kmlFunctions.r ver 0.2.1 # fumihiko makiyama ############################# ## kmlAltitudeNode() kmlAltitudeNode<-function(doc,data,fillcolor,linecolor,extrude="1",tessellate="1",altitudeMode="absolute"){ kmlnode <- xmlRoot(doc) node0<-kmlnode[[1]] kmlver5<-'http://www.opengis.net/kml/2.2" xmlns:gx="http://www.google.com/kml/ext/2.2' kmlnode<-xmlNode("kml",node0,attrs=c(xmlns=kmlver5)) len1<-length(node0[["Folder"]]) for(i in  $3:len1$ ){ node1<-node0[["Folder"]][[i]][["MultiGeometry"]][["Polygon"]] node1< addChildren(node1,xmlNode("extrude",extrude),xmlNode("tessellate",tessellate),xmlNode("gx:altitudeMode",altitu deMode)) node2<-node0[["Folder"]][[i]][["Style"]][["PolyStyle"]] node2<-xmlNode("PolyStyle",xmlNode("color",fillcolor[i-2])) #linecolor node3<-node0[["Folder"]][[i]][["Style"]][["LineStyle"]] node3<-xmlNode("LineStyle",xmlNode("color",linecolor)) #polygon len2<-length(node0[["Folder"]][[i]][["MultiGeometry"]][["Polygon"]]) for(j in 1:1en2) $\{$  x1<-xmlValue(node1[[j]][[1]][[1]]) x2<-rev(unlist(strsplit(x1," "))) x3<-paste(x2,data[[i-2]],sep=",",collapse=" ") node1[[j]][[1]][[1]]<-xmlNode("coordinates",x3) } #replace node node0[["Folder"]][[i]][["MultiGeometry"]][["Polygon"]]<-node1 node0[["Folder"]][[i]][["Style"]][["PolyStyle"]]<-node2 node0[["Folder"]][[i]][["Style"]][["LineStyle"]]<-node3 kmlnode[[1]]<-node0 }

return(kmlnode)

}